## Working with Closed (History) Timesheets in HBS for Employees

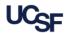

UCSF employees use **Huntington Business Systems (HBS)** to submit hours and request leave. If a timesheet submission deadline is missed, the un-submitted timesheet is retained along with all previously submitted timesheets in **HBS** History. Employees are paid regardless of approval status of their timesheet at the time the pay period closes. However, employees should still review and submit the timesheet. This job aid explains the process of accessing and submitting an **HBS History** timesheet for employees. Managers, see the <u>HBS for Managers</u> job aid for information on approving history timesheets once submitted by employees.

## Submitting a Timesheet for a Closed Period

Employees *cannot* make *any* edits to a closed timesheet, only review and submit it. *If you determine edits are required for a closed timesheet, please see your manager or HR Generalist.* The timesheet will be retroactively edited based on your needs. Once the edits are approved, you will receive a system notification to review and resubmit your edited **History** timesheet in **HBS**.

Employee Tasks

Messages

Log Off

To find and review a **History** timesheet:

- Click the **History** tab on the HBS homepage
- Click Timesheet

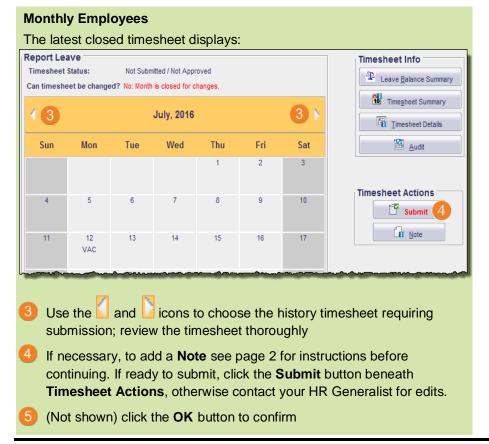

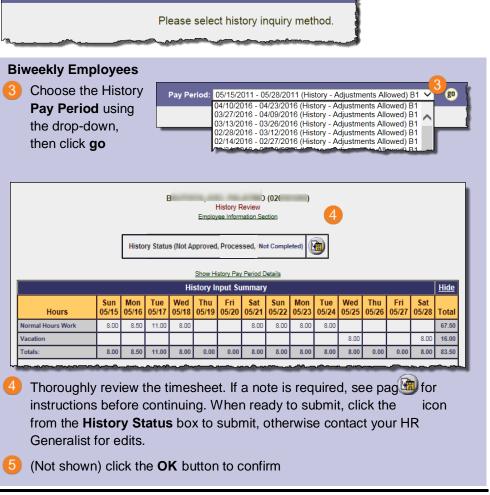

## Working with Closed (History) Timesheets in HBS for Employees

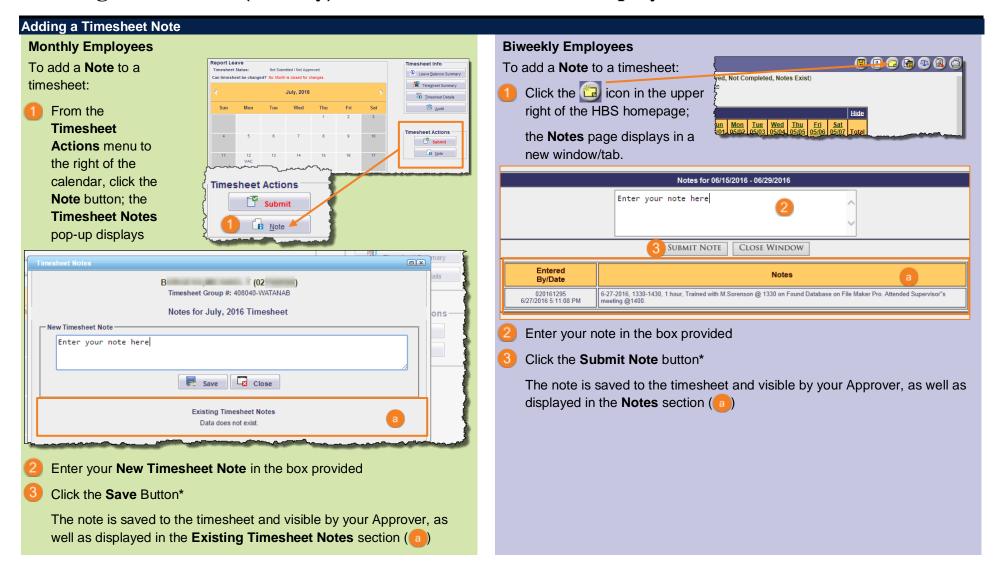

<sup>\*</sup>Once entered and saved/submitted, a timesheet note cannot be changed or deleted.

## **Additional Resources**

Find this and other HBS training resources and contacts on the Employee Time and Leave Reporting using HBS page on the Controller's Office website.